## **Лабораторна робота 1. Дослідження діода та стабілітрона** *Частина 1. Побудова ВАХ діода та стабілітрона.*

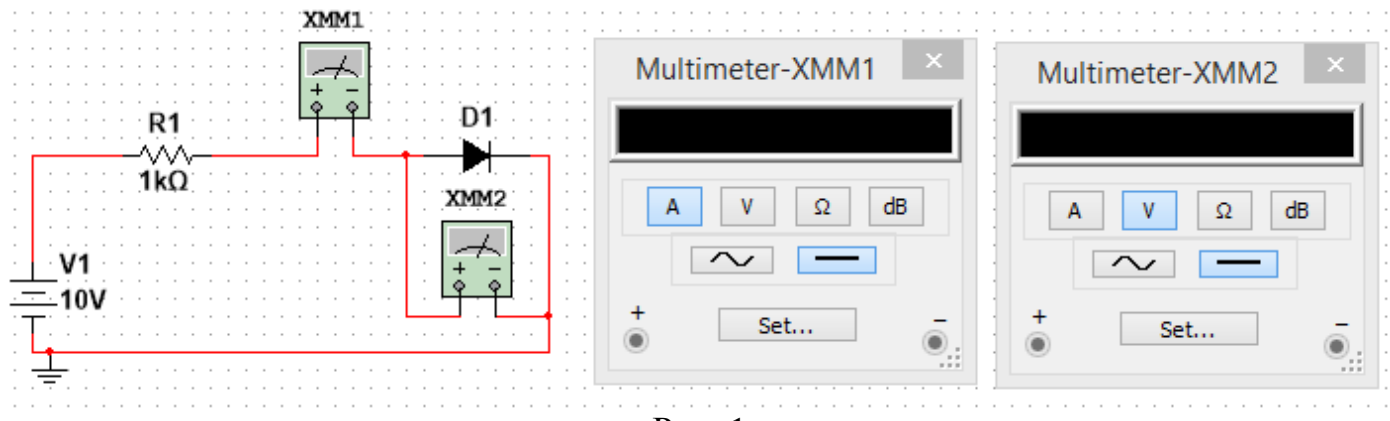

Рис. 1

**1.** Побудувати схему на рис. 1 у Multisim. Мультиметр XMM1 налаштувати як амперметр, а мультиметр XMM2 – як вольтметр. Діод взяти з вкладки «Place diode»  $\rightarrow$  «DIODES VIRTUAL» → «DIODE». Заповнити таблицю для значень напруги  $U_{\text{джерела}}, \text{B}$  $U_{\scriptscriptstyle n}$ , B  $I_{n}$ , A

джерела  $U_{\text{exepena}}$  рівних  $-10B$ ;  $-9B$ ;  $-8B$ ;  $-7B$ ;  $-6B$ ;  $-5B$ ;  $-4B$ ;  $-3B$ ;  $-2B$ ;  $-1B$ ;  $0B$ ;  $0,1B$ ; 0,2В; 0,3В; 0,4В; 0,5В; 0,6В; 0,7В; 0,8В; 0,9В; 1В; 2В; 3В; 4В; 5В; 6В; 7В; 8В; 9В; 10В;  $U_{\rm A}$  – напруга на діоді, виміряна мультиметром XMM2,  $I_{\rm A}$  – струм через діод, виміряний мультиметром XMM1. *На основі отриманих даних побудувати в Excel два графіки: ВАХ діода для всіх виміряних точок та ВАХ діода в області додатних (прямих) напруг на діоді***.** *Оцінити статичний та диференційний опори діода при*  значенні напруги 0,7B. Статичний опір діода визначається формулою  $R = U_{\rm m}/I_{\rm m}$ , диференційний опір діода визначається виразом  $R_{\text{sub}} = \frac{dQ_{\text{sub}}}{dt}$  $dU_{\pi}$  1  $=\frac{dU_{\rm A}}{dI}=\frac{1}{dI_{\rm A}/dI_{\rm A}}$ , ge  $dI_{\rm A}/dU_{\rm A}$  –

<sub>диф</sub> —  $\overline{dI_{\scriptscriptstyle \rm I\hspace{-1pt}I}}$  —  $\overline{dI_{\scriptscriptstyle \rm I\hspace{-1pt}I}}/dU_{\scriptscriptstyle \rm I\hspace{-1pt}I}$ ,  $R_{\mu\nu\phi} = \frac{dC_{\mu}}{dI_{\mu}} = \frac{1}{dI_{\mu}/dU}$ похідна від функції  $I_{\scriptscriptstyle\mathcal{A}}\big(U_{\scriptscriptstyle\mathcal{A}}\big)$ .

**2.** Замінити в схемі діод стабілітроном, тобто зібрати схему на рис. 2.

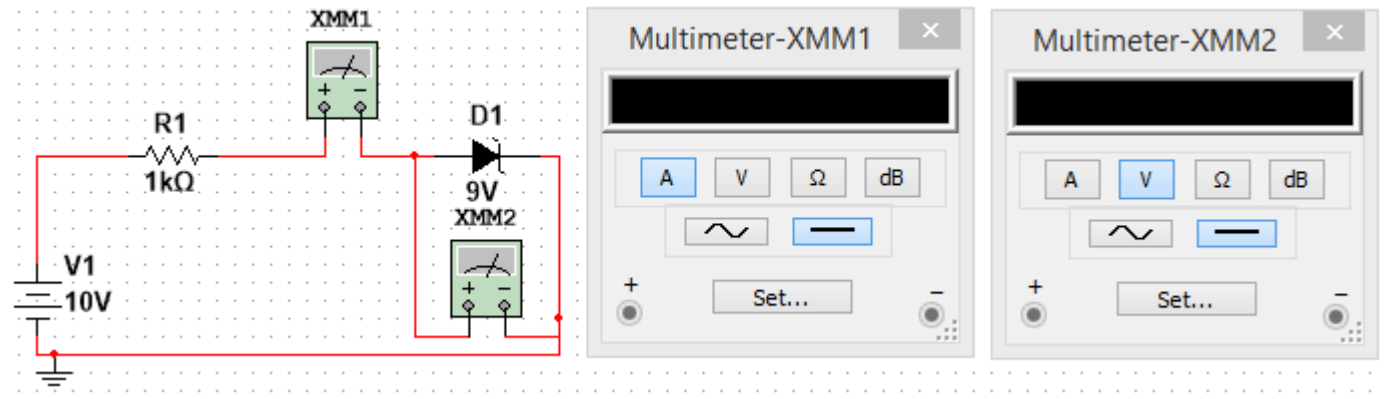

Рис. 2

Стаблітітрон взяти з вкладки «Place diode» → «DIODES\_VIRTUAL» → «ZENER». Встановити напругу стабілізації стабілітрона («Breakdown voltage») рівною 9В. Заповнити таблицю  $U_{\text{джерела}}, \text{B}$  $U_{\alpha}$ , B  $I_c$ ,  $A$ 

для значень напруги джерела  $U_{\text{\tiny{axepena}}}$  рівних -15В; -14В; -13В; -12В; -11В; -10В; -9,9В; –9,8В; –9,7В; –9,6В; –9,5В; –9,4В; –9,3В; –9,2В; –9,1В; –9В; –8,9В; –8,8В; –8,7В; –8В; –7В; –6В; –5В; –4В; –3В; –2В; –1В; 0В; 0,1В; 0,2В; 0,3В; 0,4В; 0,5В; 0,6В; 0,7В; 0,8В; 0,9В; 1В; 2В; 3В; 4В; 5В; 6В; 7В; 8В; 9В; 10В; *U*<sup>с</sup> – напруга на стабілітроні, виміряна мультиметром XMM2, I<sub>c</sub> – струм через стабілітрон, виміряний мультиметром XMM1. *На основі отриманих даних побудувати в Excel два графіки: ВАХ стабілітрона для всіх виміряних точок та ВАХ стабілітрона для напруг джерела від –15В до –8В. Оцінити статичний та диференційний опори стабілітрона при значенні напруги –8,95В.* Статичний опір стабілітрона визначається формулою  $R = U_c / I_c$ , диференційний опір діода визначається виразом

$$
R_{\text{int}\phi} = \frac{dU_{\text{c}}}{dI_{\text{c}}} = \frac{1}{dI_{\text{c}}/dU_{\text{c}}},
$$
 де  $dI_{\text{c}}/dU_{\text{c}} - \text{noxiqha bia dymkuii } I_{\text{c}}(U_{\text{c}}).$ 

**Примітка:** в стабілітрон в пакеті Multisim «вбудоване» характерне значення прямої напруги, при якій починає проходити струм, не 0,7В, а 0,6В.

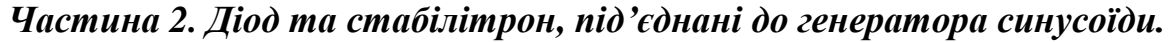

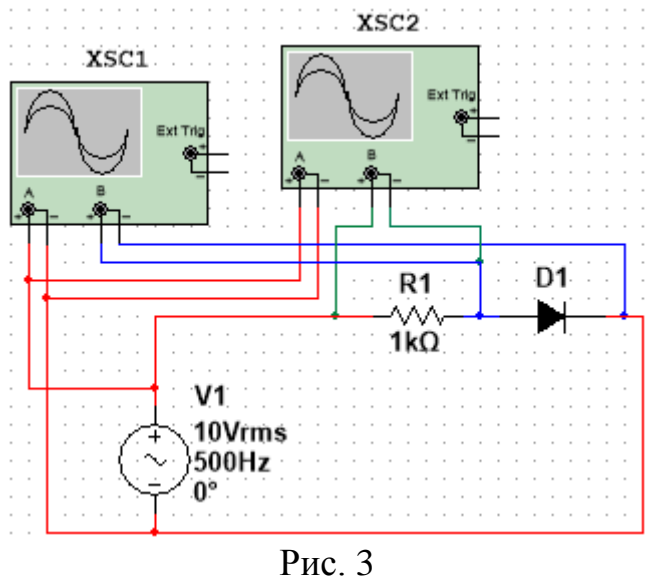

**1.** Зібрати схему як на рис. 3. *Зробити скріншоти осцилограм* та пояснити отримані осцилограми. *Впродовж одного періоду* побудувати на комп'ютері в будь-<br>якому математичному пакеті або програмному середовищі теоретичні залежності:<br> $U_R(t) = \begin{cases} E \sin(\omega t) - U_{0,7}, \omega t \in [\alpha + 2\pi n; \pi - \alpha + 2\pi n], n \in \mathbb{Z} \\ \$ якому математичному пакеті або програмному середовищі теоретичні залежності:

В. Айнын өсцнын дами. *Ырбовэн оюного нерноу* поудувани на комн ысур в оудь-  
\nякому математичному пакеті або програмному середовищі теоретичні залежності:

\n
$$
U_R(t) = \begin{cases} E\sin(\omega t) - U_{0,7}, \omega t \in [\alpha + 2\pi n; \pi - \alpha + 2\pi n], n \in \mathbb{Z} \\ 0, \text{інакине} \end{cases}; \quad \alpha = \arcsin\left(\frac{U_{0,7}}{E}\right); \quad E = 10\sqrt{2B};
$$
\n
$$
U_D(t) = \begin{cases} U_{0,7}, \omega t \in [\alpha + 2\pi n; \pi - \alpha + 2\pi n], n \in \mathbb{Z} \\ E\sin(\omega t), \text{інакине} \end{cases}; \quad U_{\text{ex}}(t) = E\sin(\omega t); \quad U_{0,7} = 0, 7B.
$$

 $\bm{\mathit{IIo6}}$ удувати треба два теоретичних графіки — на одному  $\bm{\mathit{U}}_{\rm \scriptscriptstyle BX} \big(t\big)$  та  $\bm{\mathit{U}}_{\rm \scriptscriptstyle D}\big(t\big)$ , на іншому –  $U_{\text{ax}}(t)$  та  $U_{R}(t)$ ),  $U_{\text{ax}}(t)$  – амплітуда на клемах генератора синусоїди,  $U_{D}(t)$ – напруга на діоді,  ${{U}_{\scriptscriptstyle R}}\big(t\big)$  – напруга на резисторі.

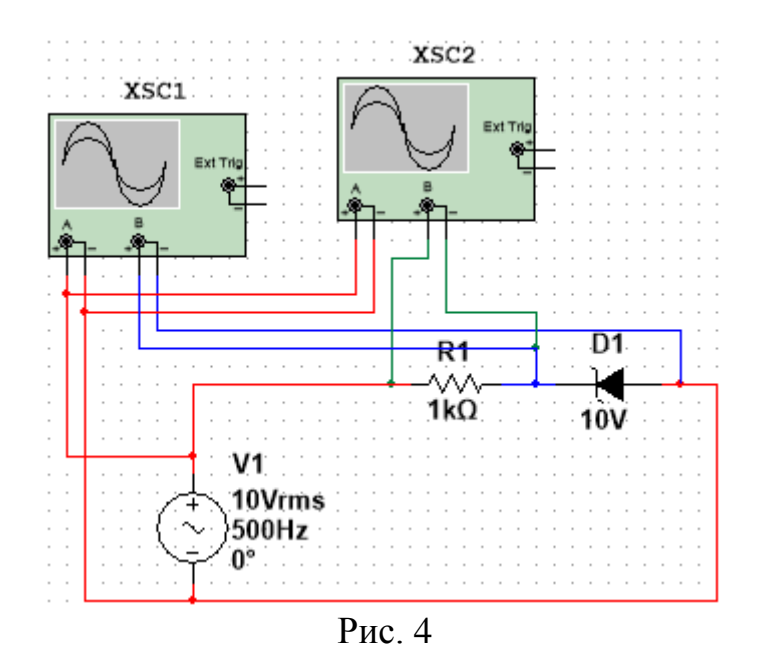

**2.** Зібрати схему як на рис. 4. *Зробити скріншоти осцилограм* та пояснити отримані осцилограми. *Впродовж одного періоду* побудувати на комп'ютері в будьякому математичному пакеті або програмному середовищі теоретичні залежності: п осцилограми. *впрооовж ооного періооу*<br>атематичному пакеті або програмному сере,<br> $\begin{pmatrix} -U_{0,7}, \omega t \in (\pi + \beta + 2\pi n; 2\pi - \beta + 2\pi n) \end{pmatrix}$ 

$$
\tilde{U}_{S}(t) = \begin{cases}\n-U_{0,7}, \omega t \in (\pi + \beta + 2\pi n; 2\pi - \beta + 2\pi n) \\
U_{\text{cr}}, \omega t \in (\alpha + 2\pi n; \pi - \alpha + 2\pi n) \\
E \sin(\omega t), \text{inaxine} \\
U_{R}(t) = \begin{cases}\nE \sin(\omega t) + U_{0,7}, \omega t \in (\pi + \beta + 2\pi n; 2\pi - \beta + 2\pi n) \\
E \sin(\omega t) - U_{\text{cr}}, \omega t \in (\alpha + 2\pi n; \pi - \alpha + 2\pi n) \\
0, \text{inaxine}\n\end{cases}, n \in \mathbb{Z}; \ \beta = \arcsin(U_{0,7}/E);
$$

 $E = 10\sqrt{2B}$ ;  $U_{\text{ax}}(t) = E \sin(\omega t)$ ;  $U_{0,7} = 0.7B$ ;  $U_{\text{cr}} = 10B$ .

 $\bm{\Pi}$ обудувати треба два теоретичних графіки — на одному  $\bm{U}_{_{\mathrm{BX}}}(t)$  та  $\tilde{\bm{U}}_{\bm{S}}(t),$  на іншому —  $U_{\text{\tiny{BX}}}(t)$  та  $U_{\text{\tiny{R}}}(t)$ ),  $U_{\text{\tiny{BX}}}(t)$  — амплітуда на клемах генератора синусоїди,  $\tilde{U}_{\text{S}}(t)$ – напруга <u>«проти стрілки»</u> на стабілітроні,  $U_R(t)$  – напруга на резисторі.

**3.** На схемі на рис. 4. змінити діяльне значення синусоїдальної напруги з 10В на 5В. *Зробити скріншоти осцилограм* та пояснити отримані осцилограми. *Впродовж одного періоду* побудувати на комп'ютері в будь-якому математичному пакеті або програмному середовищі теоретичні залежності: риооу пооудувати на комп ютері<br>
му середовищі теоретичні залежно<br>  $U_{0,7}$ ,  $\omega t \in (\pi + \beta + 2\pi n; 2\pi - \beta + 2\pi n)$ *періооу* пооудувати на комп'ютері в оудь<br>ному середовищі теоретичні залежності:<br> $\int U_{0,7}$ ,  $\omega t \in (\pi + \beta + 2\pi n; 2\pi - \beta + 2\pi n)$ 

протрамному середовищі теоретичні залежності:  
\n
$$
\tilde{U}_{S}(t) = \begin{cases}\n-U_{0,7}, \omega t \in (\pi + \beta + 2\pi n; 2\pi - \beta + 2\pi n) \\
E \sin(\omega t), \text{інакше}\n\end{cases}, n \in \mathbb{Z}; U_{\text{ax}}(t) = E \sin(\omega t);
$$
\n
$$
U_{R}(t) = \begin{cases}\nE \sin(\omega t) + U_{0,7}, \omega t \in (\pi + \beta + 2\pi n; 2\pi - \beta + 2\pi n) \\
0, \text{ if the same is } n \in \mathbb{Z}; \ \beta = \arcsin(U_{0,7}/E); \\
E = 5\sqrt{2B}; U_{0,7} = 0, 7B; U_{\text{cr}} = 10B.\n\end{cases}
$$

 $\bm{\Pi}$ обудувати треба два теоретичних графіки — на одному  $\bm{U}_{_{\mathrm{BX}}}(t)$  та  $\ddot{\bm{U}}_{\bm{S}}(t),$  на іншому —  $U_{\text{\tiny{BX}}}(t)$  та  $U_{\text{\tiny{R}}}(t)$ ),  $U_{\text{\tiny{BX}}}(t)$  — амплітуда на клемах генератора синусоїди,  $\tilde{U}_{\text{S}}(t)$ – напруга <u>«проти стрілки»</u> на стабілітроні,  $U_R(t)$  – напруга на резисторі.

*В усіх трьох випадках порівняти отримані осцилограми з теоретичними графіками*, зробити висновок чи співпала теорія з «експериментом».

**Важливо:** в другій частині виставити максимальний крок моделювання у Multisim рівний 10<sup>-5</sup>с. Для цього в меню «Simulate»  $\rightarrow$  «Analyses and Simulation»  $\rightarrow$ «Interactive Simulation» → «Maximum time step (TMAX)» відповідне значення виставити рівним 1е–005